# **Pranjković, Hrvoje**

### **Undergraduate thesis / Završni rad**

**2023**

*Degree Grantor / Ustanova koja je dodijelila akademski / stručni stupanj:* **Josip Juraj Strossmayer University of Osijek, Faculty of Electrical Engineering, Computer Science and Information Technology Osijek / Sveučilište Josipa Jurja Strossmayera u Osijeku, Fakultet elektrotehnike, računarstva i informacijskih tehnologija Osijek**

*Permanent link / Trajna poveznica:* <https://urn.nsk.hr/urn:nbn:hr:200:323585>

*Rights / Prava:* [In copyright](http://rightsstatements.org/vocab/InC/1.0/) / [Zaštićeno autorskim pravom.](http://rightsstatements.org/vocab/InC/1.0/)

*Download date / Datum preuzimanja:* **2024-12-25**

*Repository / Repozitorij:*

[Faculty of Electrical Engineering, Computer Science](https://repozitorij.etfos.hr) [and Information Technology Osijek](https://repozitorij.etfos.hr)

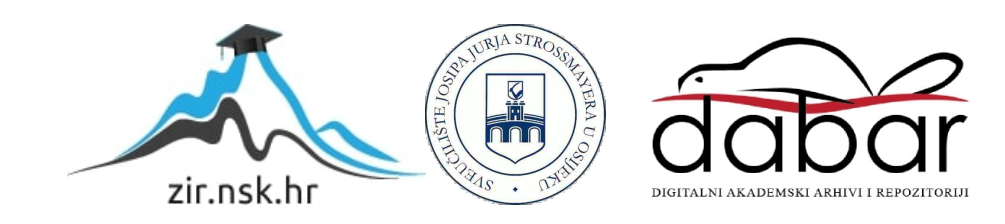

# **SVEUČILIŠTE JOSIPA JURJA STROSSMAYERA U OSIJEKU FAKULTET ELEKTROTEHNIKE, RAČUNARSTVA I INFORMACIJSKIH TEHNOLOGIJA OSIJEK**

**Preddiplomski sveučilišni studij**

# **WWVB odašiljač**

**Završni rad**

**Hrvoje Pranjković**

**Osijek, 2023.**

# SADRŽAJ

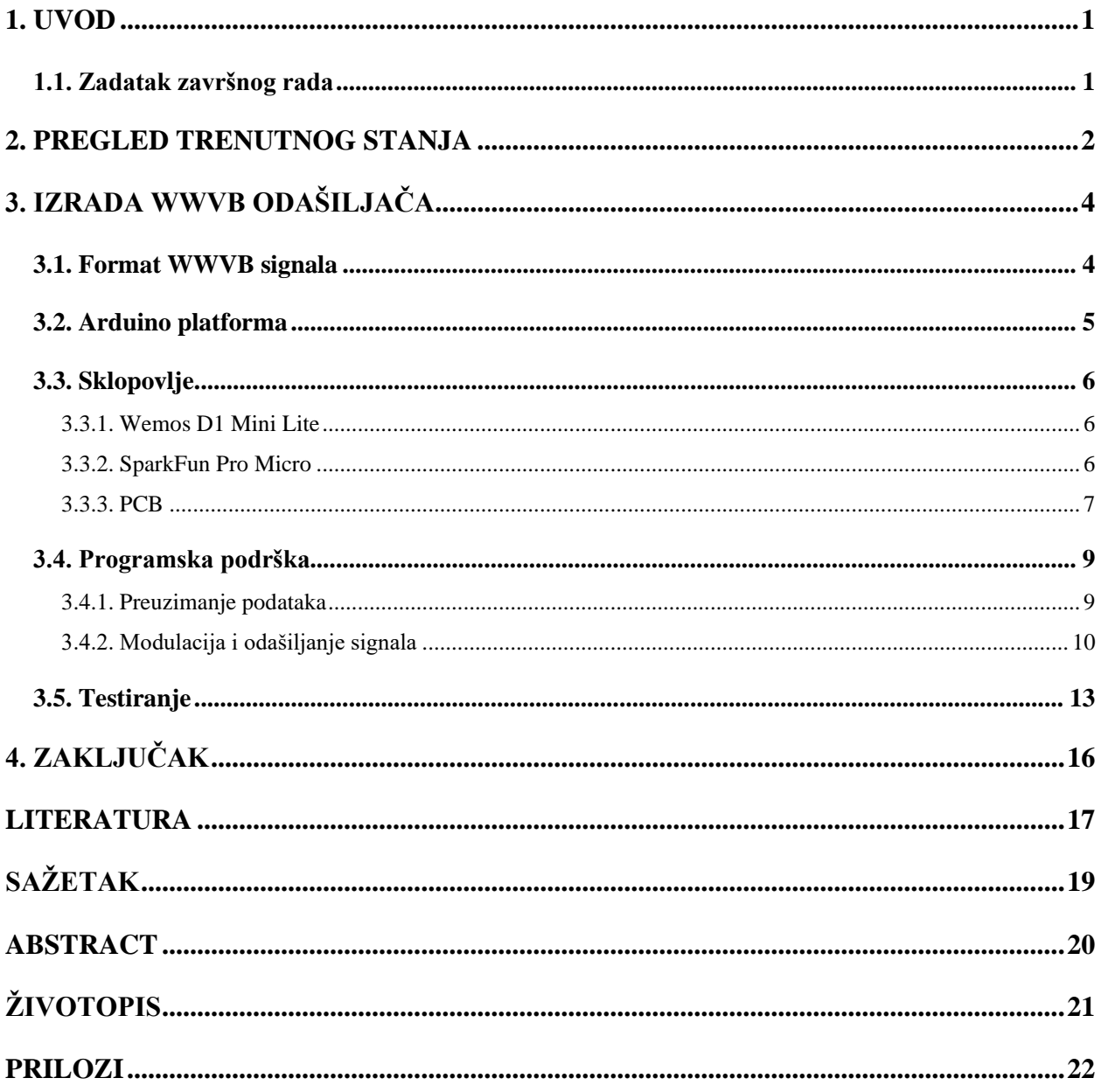

# <span id="page-3-0"></span>**1. UVOD**

WWVB je radio postaja u blizini Fort Collinsa u Coloradu koja odašilje signal namijenjen za podešavanje ura. Standard je postavljen i održavan od strane Nacionalnog instituta za standarde i tehnologiju u Sjedinjenim Američkim Državama. Radio stanica kontinuirano emitira digitalni vremenski kôd putem 60 kHz signala nositelja. Vremenska informacija može se prenijeti na dva različita načina brzinom 1 bit/s koristeći jednu od dvije modulacije – PWM (eng. *PWM – pulse width modulation - modulacija širine impulsa*) i PM (eng. *PM –phase modulation - fazna modulacija*). U ovom završnom radu WWVB je implementiran koristeći PWM, koji se koristi nekoliko desetljeća [1].

Trenutno vrijeme se preuzima putem NTPa (eng. *NTP – Network Time Protocol – Protokol Mrežnog Vremena*). Za to je zadužen Wemos D1 Mini Lite modul koji ima mogućnost povezivanja na Wi-Fi mreže, a za modulaciju signala rabi se SparkFun Pro Micro modul. Sve komponente nalaze se na tiskanoj pločici (eng. *PCB – Printed Circuit Board*), a komunikacija između komponenti obavlja se putem *I <sup>2</sup>C* (eng. *Inter-Integrated Circuit*) protokola.

### <span id="page-3-1"></span>**1.1. Zadatak završnog rada**

U ovom završnom radu potrebno je realizirati uređaj za automatizirano postavljanje točnog vremena ure s WWVB tehnologijom. Točno vrijeme je potrebno sinkronizirati putem WiFi mreže koristeći odgovaraju mikroupravljački sustav.

# <span id="page-4-0"></span>**2. PREGLED TRENUTNOG STANJA**

Postojeći WWVB transmiter nalazi se u SAD-u, a DCF77, koji je europska verzija, u Frankfurtu u Njemačkoj. Iako rade na različitim frekvencijama s različitim vremenskim formatima, DCF77 ure podržavaju WWVB standard i obratno. Primjeri ura prikazane su na slici 2.1.[2], [3] Započeli su s radom 50-ih godina 20. stoljeća i od tada rade gotovo neprekidno. Iako im je domet 1500 km, neki od nedostataka ovih transmitera su nemogućnost slanja signala po danu zbog utjecaja Sunčevog zračenja i nemogućnost primanja signala unutar zatvorenih prostorija. Zbog toga većina ura koje koriste ovu tehnologiju imaju zaseban vanjski modul te se podešavaju tijekom noći [1].

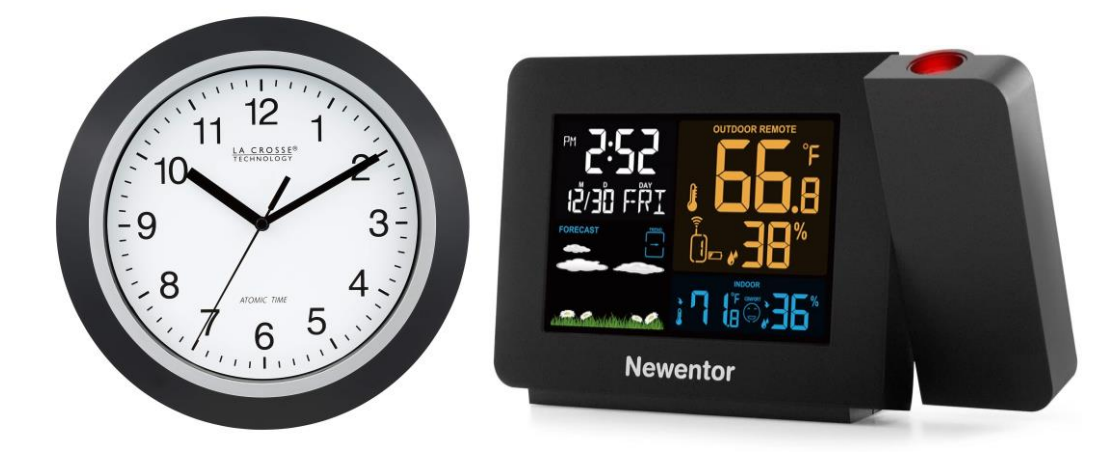

Sl. 2.1. Primjeri ura s ugrađenim WWVB i DCF77 prijemnicima

Trenutno postoji nekoliko rješenja. Prvi primjer razvio je autor iz [4] prikazan na slici 2.2. Za izradu je korišten ATtiny45 mikroupravljač koji ima ugrađen oscilator s mogućnošću generiranja kvadratnog signala. Kao antena je korištena obična žica te zbog toga ura koji prima signal mora biti na kratkoj udaljenosti. Prednost ovog načina je jednostavnost, ali nedostatak je nemogućnost namještanja na točno vrijeme jer je informacija o tome postavljena u kôdu i ne može se ažurirati u bilo kojem trenutku. Drugi nedostatak je nedovoljno točan i stabilan oscilator ATtiny-ja zbog čega ovaj način ne radi svaki put.

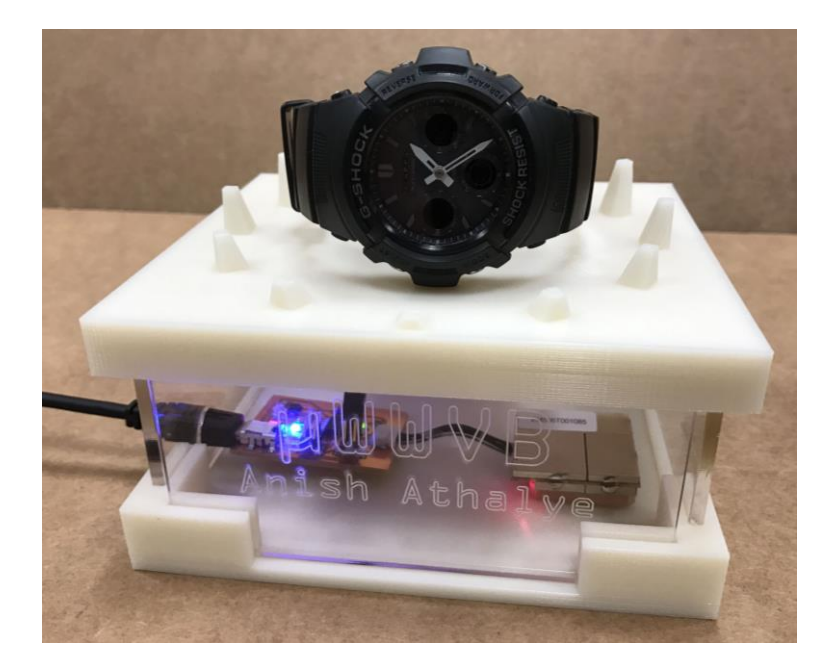

Sl. 2.2. Primjer WWVB odašiljača

Drugi primjer razvio je autor iz [5], prikazan na slici 2.3. On također koristi ATtiny45 integrirani sklop, ali u ovom slučaju korišten je uz vanjski oscilator koji je precizniji od ugrađenog te se vrijeme preuzima putem GPS (eng. *Global Positioning System – Globalni Položajni Sustav*) modula. Iz postojeće radio ure, izvađena je antena i prenamijenjena za projekt. Njegova prednost je to što ne ovisi o internet konekciji kako bi dobio točno vrijeme. Nedostatak je potreba za korištenjem dodatnih komponenti kao što je vanjski oscilator i nemogućnost korištenja GPS-a unutar zatvorenih prostora.

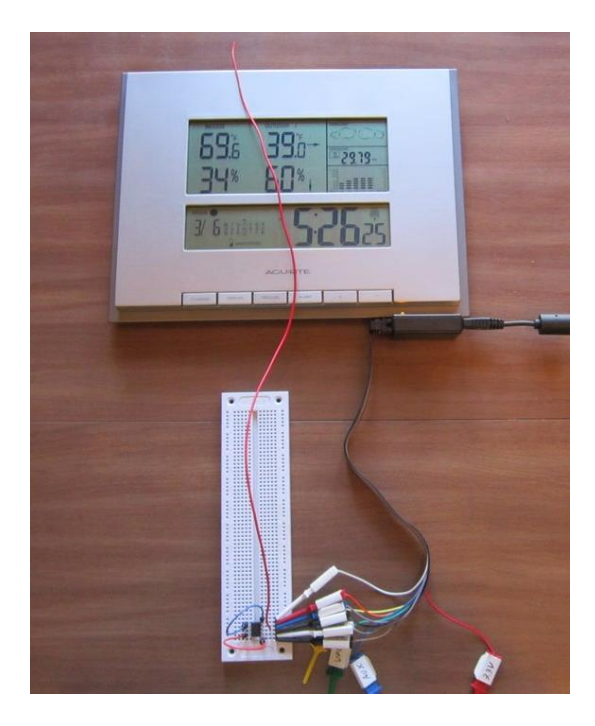

Sl. 2.3. Primjer WWVB odašiljača

# <span id="page-6-0"></span>**3. IZRADA WWVB ODAŠILJAČA**

#### <span id="page-6-1"></span>**3.1. Format WWVB signala**

Informacije o trenutnom vremenu se prenose brzinom od 1 bita po sekundi, a za prijenos cijelog signala potrebno je 60 s. Informacija se prenosi tako da se snaga signala nositelja smanji za 17 dB na početku svake sekunde te vrati na punu snagu nakon 0,2 sekunde za binarnu '0', 0,5 sekundi za binarnu '1' ili 0,8 sekundi kako bi se označio pozicijski marker. Format zadrži oznake za godinu, dan u godini, sat, minute, UT1 vremensku korekciju te zastavice koje označavaju ljetno računanje vremena, prijestupnu godinu i prijestupnu sekundu. Informacije se šalju tako da se za određenu informaciju šalje odgovarajući zbroj. Primjerice, ako se želi poslati 18 sati šalju se binarne '1' za 10 i 8, a za ostale bitove '0' ili za 258 dan u godini šalju se '1' za 200, 40, 10 i 8, a ostalo '0'. Na početku i na kraju minute te svakih 10 sekundi šalje se pozicijski marker. Cjelokupni format signala prikazan je na slici 3.1 [6].

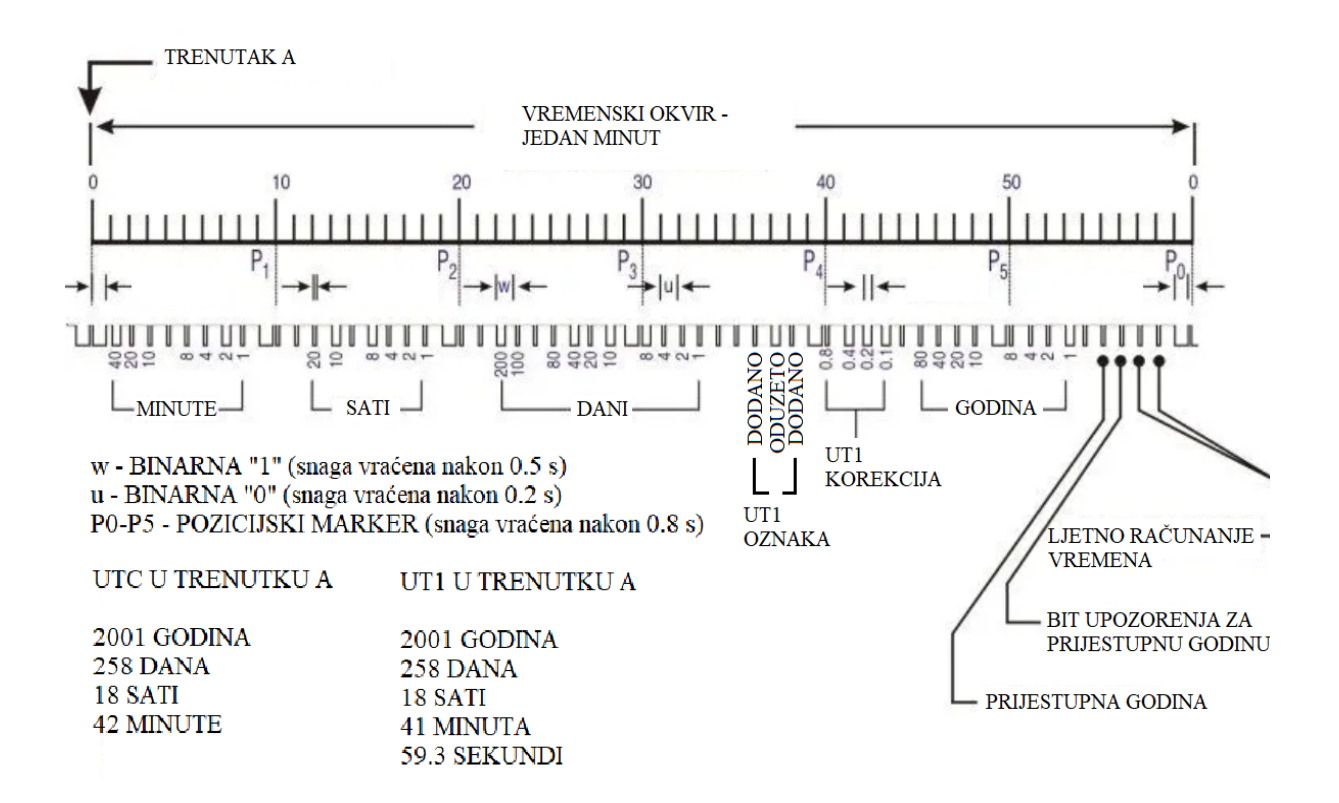

Sl. 3.1. Format WWVB signala

PWM je modulacija kod koje se promjenom širine impulsa pravokutnog signala aproksimira analogna vrijednost. Frekvencija predstavlja period, a odnos širine visoke naponske razine, odnosno "1", i niske naponske razine, odnosno "0", nazivano eng. *duty cycle.* Ako je ulazni napon

10 V, a *duty cycle* 50%, na izlazu će biti usrednjeni napon ekvivalentan 5 V [7]. Na slici 3.2 prikazan je PWM signal za binarnu '0', '1' i pozicijski marker prema WWVB standardu.

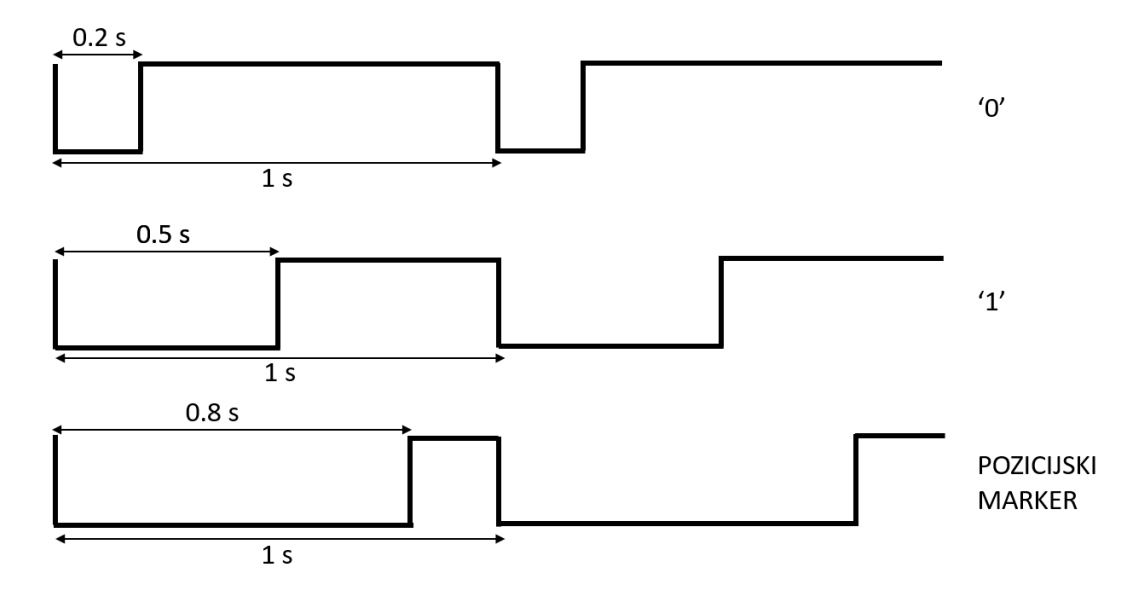

Sl. 3.2. PWM signal

#### <span id="page-7-0"></span>**3.2. Arduino platforma**

Arduino je platforma otvorenog kôda (eng. *Open Source*). Platforma je pogodna za početnike zbog svoje jednostavnosti korištenja i količine informacija, ali i za napredne korisnike zbog mnoštva dodatnih modula i biblioteka te mogućnosti stvaranja vlastitih. Arduino ploče koriste razne mikroupravljače i mikroprocesore te na sebi imaju mnoštvo analognih i digitalnih priključaka. Za njihovo programiranje potrebno je računalo s odgovarajućim razvojnim okruženjem, najčešće Arduino IDE (eng. *Integrated Development Environment*), a komunikacija s računalom odvija se preko USB (eng. *Universal Serial Bus*) priključka. Arduino IDE koristi C i C++ programske jezike prilagođene Arduino platformi. Svaki Arduino program ima .ino ekstenziju. Unutar programa nalaze se dvije glavne funkcije – *setup* i *loop*. Setup se izvršava samo jednom i to prilikom prvog pokretanja programa, a loop se izvršava beskonačno mnogo puta [8].

# <span id="page-8-0"></span>**3.3. Sklopovlje**

### **3.3.1. Wemos D1 Mini Lite**

<span id="page-8-1"></span>Wemos D1 Mini Lite je modul zasnovan na ESP8266 platformi. Sadrži 16 ulazno - izlaznih priključaka. Odabran je zbog jednostavnosti korištenja, podržanog *I <sup>2</sup>C* protokola za komunikaciju s drugim modulima te mogućnosti povezivanja na Wi-Fi mreže. Za napajanje i programiranje koristi se micro USB (eng. *Universal Serial Bus*) priključak. U ovom projektu rabi se za povezivanje na internet i preuzimanje informacija o vremenu putem NTP protokola [9].

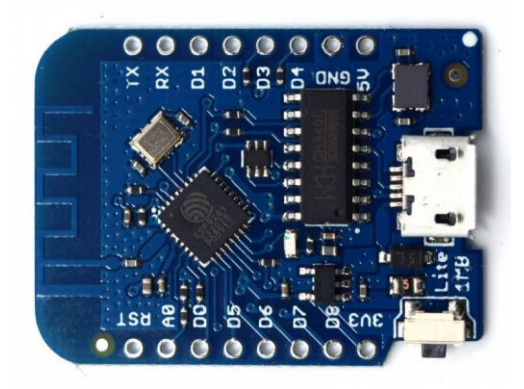

Sl. 3.3. Wemos D1 mini Lite

## **3.3.2. SparkFun Pro Micro**

<span id="page-8-2"></span>Razvojna ploča napravljena je oko ATmega32U4 mikroupravljača koji radi na 5 V i 16 MHz. Sadrži 24 ulazno – izlazna priključka. Odabrana je zbog vrlo preciznog unutarnjeg oscilatora koji se može podesiti da radi na 60150 Hz [10].

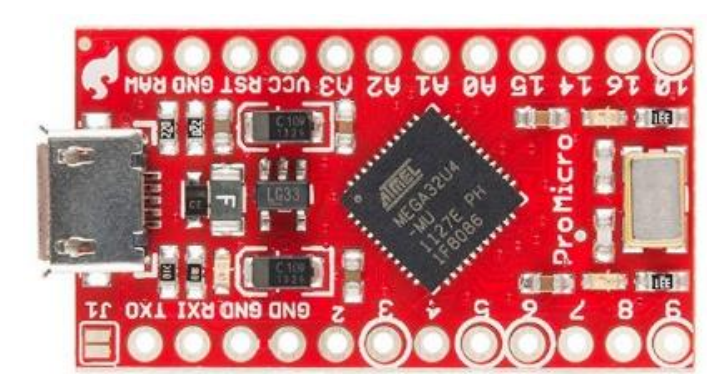

Sl. 3.4. SparkFun Pro Micro

Od dodatnih modula koriste se tipkalo za pokretanje slanja signala, svijetleća dioda (LED - eng. *light-emmiting diode*) za prikaz aktivnosti transmitera te LM358 operacijsko pojačalo. Ono se koristi kao naponsko slijedilo (eng. *voltage follower*). Na taj se način sprječava međusobno djelovanje između dva dijela složenog kruga i oštećenje trošila, u ovom slučaju antene [11].

Za izradu antene korištena je 10 cm duga feromagnetna šipka koja se koristi kao jezgra i na nju namotana žica. Kako bi se postigla rezonancija, potrebno je paralelno postaviti kondenzator odgovarajućeg kapaciteta koji se određuje prema formuli 3-1.

$$
C = \frac{1}{(4\pi^2 f^2 L)}\tag{3-1}
$$

Induktivitet izmjeren pomoću RLC metra iznosio je 4.5 mH, te je zbog toga upotrebljen kondenzator od 1.6 nF.

#### **3.3.3. PCB**

<span id="page-9-0"></span>PCB je dizajniran u KiCad programu. KiCad je jednostavan i besplatan *open source* program za dizajniranje PCB-ova. U njemu se ne nalaze svi simboli i *footprinti* potrebni za ovaj projekt pa je one koji nedostaju potrebno preuzeti i ručno dodati. Preuzeti su sa web-stranice [12]. Shema odašiljača prikazana je na slici 3.5, a PCB na slici 3.6.

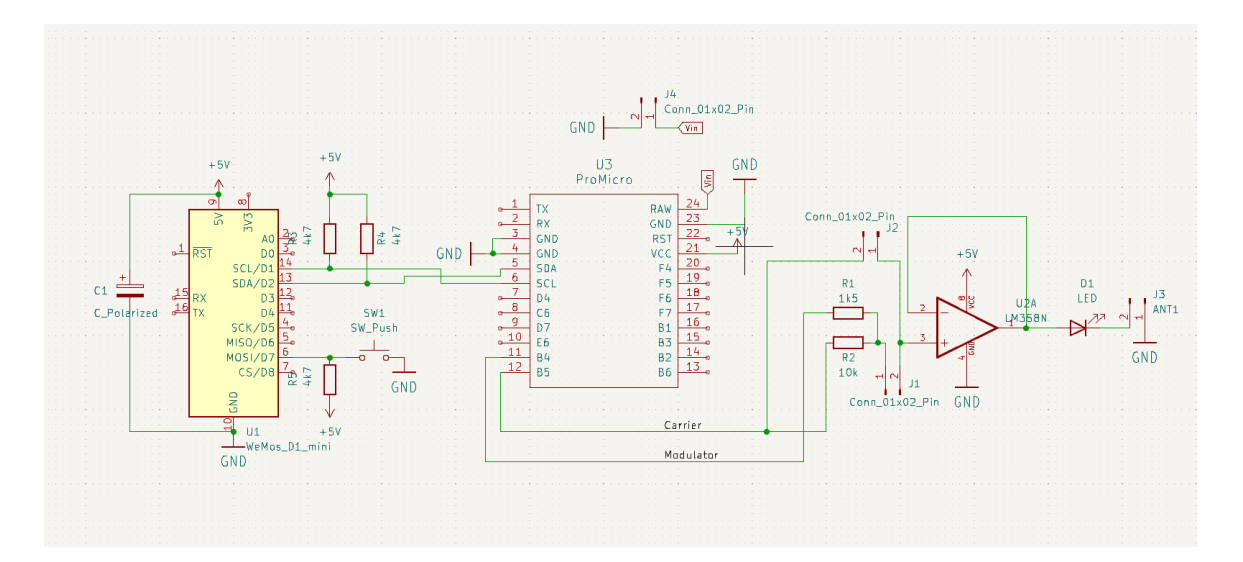

Sl. 3.5. Elektička shema PCB-a

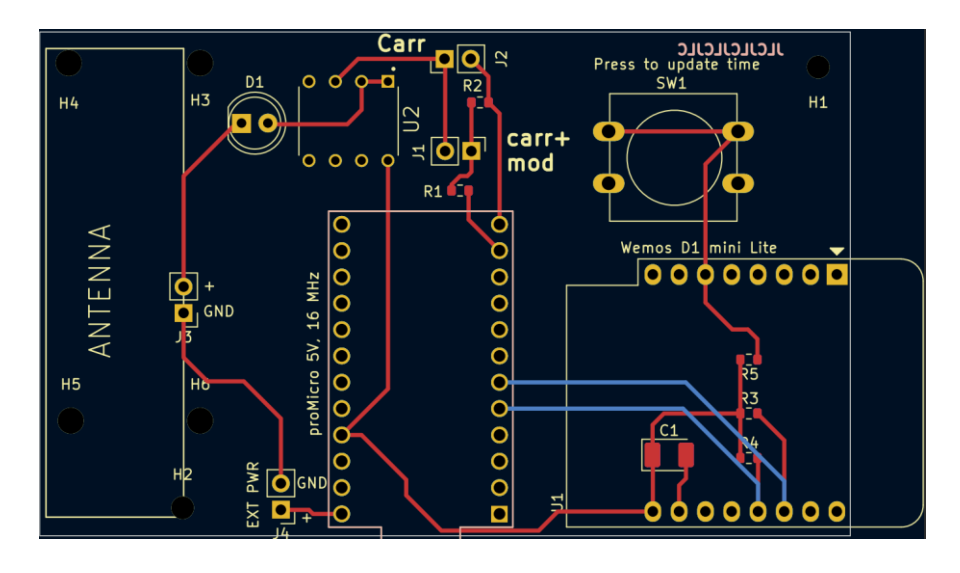

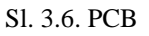

*I <sup>2</sup>C* je vrsta serijskoj komunikacijskog protokola. On omogućava povezivanje do 128 uređaja preko jednog vodiča. Za ispravnu komunikaciju potrebne su dvije linije – jedna za prijenos podataka (SDA), a druga ima *clock* ulogu (SCL). *I <sup>2</sup>C* linije označene su plavom bojom na PCB-u. One moraju biti povezane na visoku naponsku preko *pull-up* otpornika vrijednosti 4.7 kΩ razinu, a ona najčešće iznosi 3.3 V ili 5 V. Ciklus prijenosa podataka započinje *master* komponentom slanjem početnog *start* bita. *Start* predstavlja prijelaz SDA linije iz logičke jedinice u logičku nulu, a obrnut prijelaz, tj. prijelaz SDA linije iz logičke nule u logičku jedinicu dok je SCL u visokoj razini predstavlja *stop* bit i tu prijenos završava [13].

Na slici 3.7. nalaze se zalemljene komponente na PCB-u.

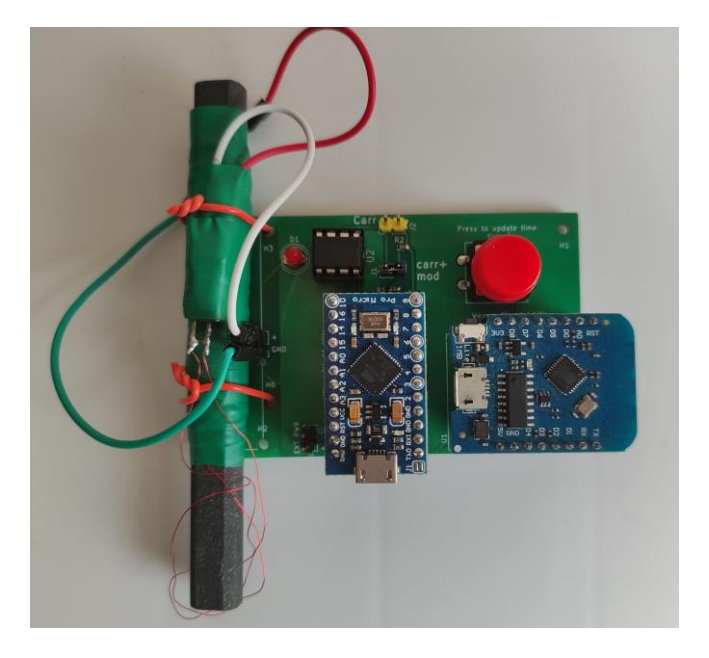

Sl. 3.7. Izrađeni odašiljač

Sklopovi su postavljeni na način da je Pro Micro spojen na vanjskih 5 V, a na njegov 5 V priključak je povezan Wemos. Na taj način potrebno je koristiti samo jedan kabel za napajanje.

Odašiljač ima 3 načina rada koji se biraju definiranjem određene pretprocesorske konstatne. Ako nije definirana konstanta, na izlazu D9 je modulirani PWM signal. Definiranjem WWVB\_MODULATION\_OUT na izlazu D9 je modulirani signal. Ovaj način se koristi ako postoji 60 kHz generator signala s kojim bi se spojio ovaj signal. Treći način je definiranjem WWVB\_PAM. Pomoću njega je na izlazu D9 60 kHz nositelj, a na izlazu D10 modulirani signal te se ti signali spajaju pomoću LM358 operacijskog pojačala. Također je na hardverskoj razini potrebno prebaciti *jumper*, žicu koja spaja određene pinove. Ako se koriste prva dva načina onda je *jumper* potrebno prebaciti na pinove s oznakom *Carr*, a ako se želi koristiti treći način onda ga je potrebno prebaciti na *Carr+mod* pinove.

## <span id="page-11-0"></span>**3.4. Programska podrška**

#### **3.4.1. Preuzimanje podataka**

<span id="page-11-1"></span>Najprije je potrebno kao globalne varijable postaviti naziv i zaporku Wi-Fi mreže s kojom se potrebno povezati. Također je potrebno postaviti NTP server. On se postavlja uporabom NTPClient i WiFiUdp biblioteka te odabirom geografski najbližeg servera.

#### *Linija Kôd*

```
10: const char* ssid = ";
11: const char* password = "";
12: WiFiUDP ntpUDP;
13: NTPClient timeClient(ntpUDP, "hr.pool.ntp.org");
                          Sl. 3.8. Wemos globalne varijable
```
U *setup* funkciji potrebno je povezati se na Wi-Fi mrežu, povezati se s NTP serverom i započeti *I <sup>2</sup>C* komunikaciju. Wemos je postavljen kao *master* uređaj, što znači da će *I <sup>2</sup>C* komunikacija krenuti kada on da naredbu za to.

#### *Linija Kôd*

```
21: WiFi.hostname("Name");
22: Wifi.begin(ssid, password);
23:
       Wire.begin();
24:
       timeClient.begin();
```
Sl. 3.9.Wemos setup funkcija

U *loop* funkciji pritiskom tipkala započinju preuzimanje *unix* vremena preko NTP servera i *I <sup>2</sup>C*  komunikacija. *Unix* vrijeme označava ukupan broj sekundi koje su protekle od 1.1.1970 [14]. Taj broj je veličine 32 bita pa ga je potrebno podijeliti na 4 dijela zbog toga što *I <sup>2</sup>C* komunikacija podržava prijenos 1 bajta, odnosno 8 bitova, u jednom trenutku. Iz istog razloga je varijabla *T* za *unix* vrijeme definirana kao *unsigned long* koja je veličine 32 bita*,* a ne obična *int* varijabla koja je 16 bita. Podjela se vrši pomoću naredbe za posmak u desno, prvo za 24 bita, zatim 16 te 8 [15].

## *Linija Kôd*

```
39: if (digitalRead(13) == LOW) {
40: Serial.println("Started");
41:
42:
43:
44:
45:
46:
47:
48:
49:
50:
51:
52:
53:
54:
55:
        timeClient.update();
        T = timeClient.getEpochTime();
        Wire.beginTransmission(27);
        byte a, b, c, d;
        a = (T >> 24) & 0 \times FF;
        b = (T >> 16) & 0 \times FF;
        C = (T >> 8) & 0 \times FF;
        d = T \& 0xFF;Wire.write(a);
        Wire.write(b);
        Wire.write(c);
        Wire.write(d);
        Wire.endTransmission();
        T = 0;}
```
Sl. 3.10.Wemos loop funkcija

#### **3.4.2. Modulacija i odašiljanje signala**

<span id="page-12-0"></span>Pro Micro kôd je modificirana verzija kôda preuzetog s [16]. Implementirana je *I <sup>2</sup>C* komunikacija s Wemosom pri čemu je Pro Micro postavljen da radi kao *slave* uređaj. Proizvoljno je odabrana adresa *slave* uređaja, koja je u ovom slučaju 27.

Prilikom primanja podatka o vremenu potrebno je obaviti posmak u lijevo kako bi se dobio originalni podatak unutar jedne varijable. Prvo se primi najznačajniji bajt koji se posmiče u lijevo. Nakon toga drugi bajt kojeg posmičemo, a u isto vrijeme se posmiče i prethodni primljeni bajt. Postupak se ponavlja dok se ne prime i posmaknu svi bajtovi.

Emitiranje započinje nakon pritiska tipkala koje je spojeno na Wemos. Nakon što se podaci o vremenu prenesu, vrši se pretvorba iz *unix* vremena u ljudima čitljivo vrijeme pomoću *time.h*  biblioteke. *current\_time* je strukturna varijabla unutar koje se nalaze podaci o vremenu. Pomoću *set\_time* funkcije postavlja se vrijeme koje se želi odaslati te slanje započinje pozivom *start*  funkcije.

#### *Linija Kôd*

```
179: void receiveEvent(int howMany){
180: byte a, b, c, d;
181: a = \text{Wire.read}();
182: b = Wire.read();183: c = \text{Wire.read}();
184: d = Wire.read();185: T = a;
186: T = (T \lt \lt 8) | b;
187: T = (T \lt \lt 8) | c;
189: T = (T \lt \lt 8) | d;190: epochTime = T;
191: current time = localtime(&epochTime);
192: hh = current time->tm hour + 2;
193: mm = current time->tm min;
194: ss = current time->tm sec;
195: DD = current time->tm mday + 1;
196: MM = current time-\timestm mon + 1 ;
197: YY = current time->tm year - 230;198: wwvb tx.set time(hh, mm, DD, MM, YY, 0);
199: wwvb tx.debug time();
200: wwvb tx.start();
201: }
```
#### Sl. 3.11. Primanje podataka i početak emitiranja

Problem koji se javlja prilikom emitiranja signala je netočna frekvencija. U ovom slučaju ona iznosi 60150 Hz te njome nije moguće uspostaviti ispravnu komunikaciju sa urom. Ta frekvencija se dobije na način da se početna frekvencija, koja iznosi 16 MHz, dijeli s 2\*133. Dijeljenje se postiže podešavanjem registra ICR1 na određenu vrijednost, u ovom slučaju 133. Dijeljenje s bilo kojom drugom vrijednošću daje manje točan iznos. Frekvencija se ispravlja korištenjem Bresenhamovog algoritma [17]. Algoritam radi na principu usrednjavanja kroz vrijeme. Podjelom 16 MHz s 2 \* 60150 dobije se 133 i ostatak 1/3 te se to kompenzira na način da se od 10 bitova 7 puta koristi frekvencija 60150 kHz, a 3 puta 59701. Usrednjeno se dobije frekvencija 60015 kHz iz čega se vidi da je greška 15 Hz, što je 10 puta manje od prethodne greške od 150 Hz.

#### *Linija Kôd*

```
511: accumulated fractional ticks += nominator;
512: if(accumulated fractional ticks < denominator){
513: ICR1 = ticks per period;
514: set(12030, 30075, 48120, 60150);
515: }else{
516: ICR1 = ticks per period+1;
517: accumulated fractional ticks -= denominator;
518: set(11940,29851,47761,59701);
519: }
                          Sl. 3.12. Bresenhamov algoritam
```
Potpuni izvorni kôd nalazi se u prilogu, a dijagram toka prikazan je na slici 3.13.

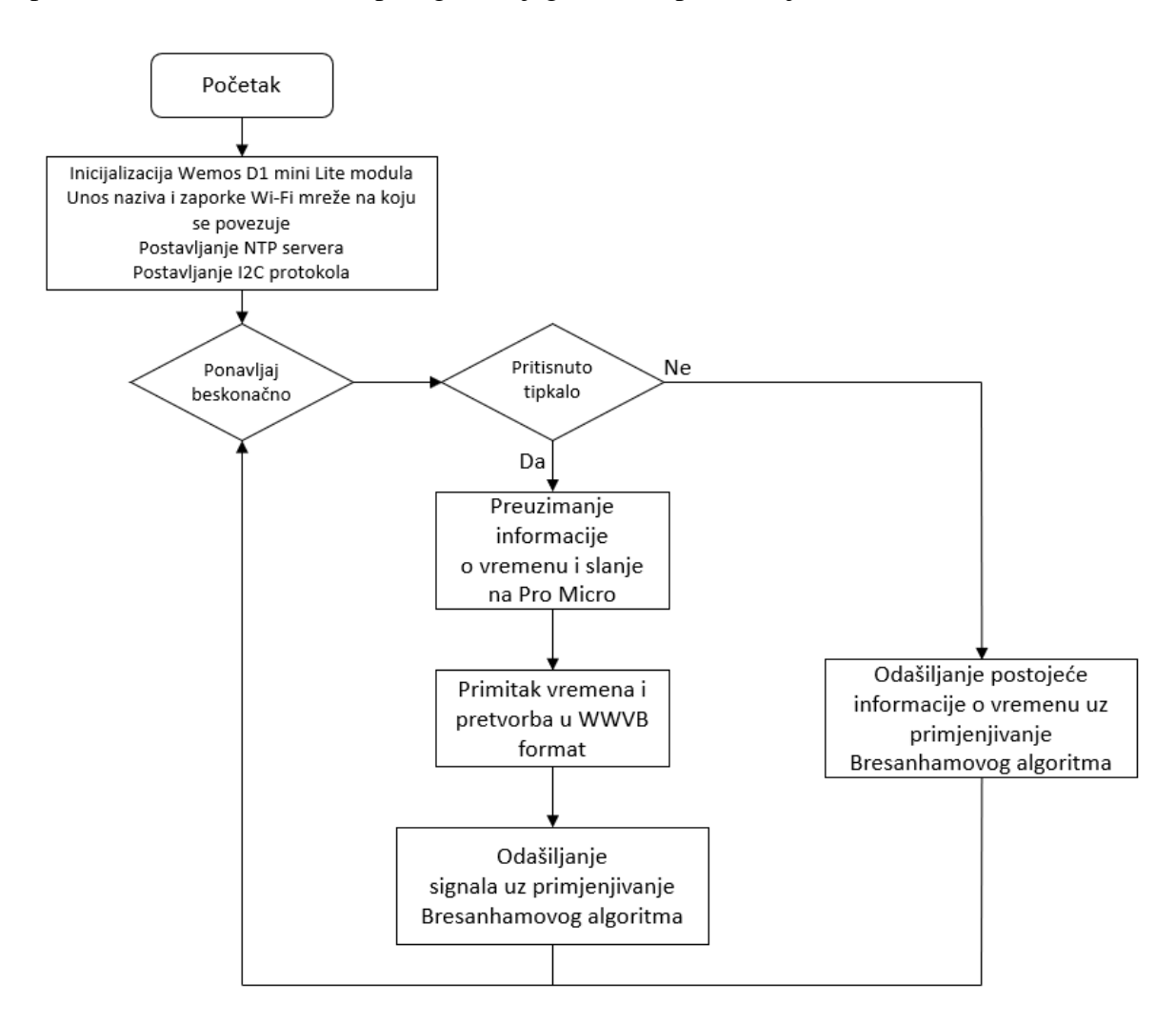

Sl. 3.13. Blok dijagram toka programskog rješenja

# <span id="page-15-0"></span>**3.5. Testiranje**

Testiranje je provedeno pomoću ure koja se nalazi u blizini odašiljača. Nakon pritiska tipkala, pokreće se komunikacija između komponenti, informacija o vremenu se prenosi i počinje emitiranje signala. Za uspješno slanje signala potrebno je 60 sekundi, međutim, postoji vjerojatnost da se početak emitiranja s početkom primanja signala na uri neće uskladiti te je zbog toga je potrebno više od 60 sekundi da se ura podesi.

Na *Serial monitoru* prikazana je potvrda o primitku *unix* vremena, sve informacije o trenutnom vremenu, raspored bitova koji se šalju i informacije o prijestupnoj godini i sekundi, a pomoću osciloskopa su potvrđene frekvencija i modulacija signala.

| com <sub>9</sub>                                                                             |              | п            | $\times$ |
|----------------------------------------------------------------------------------------------|--------------|--------------|----------|
|                                                                                              |              |              |          |
|                                                                                              |              |              | Send     |
| $11:43:49.541 \rightarrow 1693129429$                                                        |              |              |          |
| $11:43:49.541$ -> internal state                                                             |              |              |          |
| 11:43:49.541 -> 11:43 on 27/08/2023                                                          |              |              |          |
| $11:43:49.541$ -> raw bits                                                                   |              |              |          |
| 11:43:49.541 -> INDX: $[0 1 2 3 4 5 6 7 8 9]$                                                |              |              |          |
| $11:43:49.541$ -> MINS: $[M 1 0 0 0 0 0 1 1 M]$                                              |              |              |          |
| $11:43:49.541$ -> HOUR: $[0 0 0 1 0 0 0 0 1 M]$                                              |              |              |          |
| $11:43:49.541$ -> DOTY: $[0 0 1 0 0 0 0 1 1 M]$                                              |              |              |          |
| $11:43:49.541$ -> DUT1: $[1 0 0 1 0 0 1 0 1 M]$                                              |              |              |          |
| 11:43:49.541 -> YEAR: [0 0 0 0 0 0 0 1 0 M]                                                  |              |              |          |
| $11:43:49.541$ -> MISC: $[0 0 1 1 0 0 0 0 0 M]$                                              |              |              |          |
| $11:43:49.541$ ->                                                                            |              |              |          |
| $11:43:49.541$ -> decoded state                                                              |              |              |          |
| $11:43:49.541 \rightarrow 11:43$ on 27/08/2023                                               |              |              |          |
| $11:43:49.541 \rightarrow \text{dut1} = 0.00$                                                |              |              |          |
| $11:43:49.541$ -> leap year = false                                                          |              |              |          |
| $11:43:49.541$ -> leap second = false                                                        |              |              |          |
| 11:43:49.541 -> daylight savings time is not in effect                                       |              |              |          |
| $\sqrt{}$ Autoscroll $\sqrt{}$ Show timestamp<br><b>Newline</b><br>9600 baud<br>$\checkmark$ | $\checkmark$ | Clear output |          |

Sl. 3.14. *Serial monitor* prilikom emitiranja

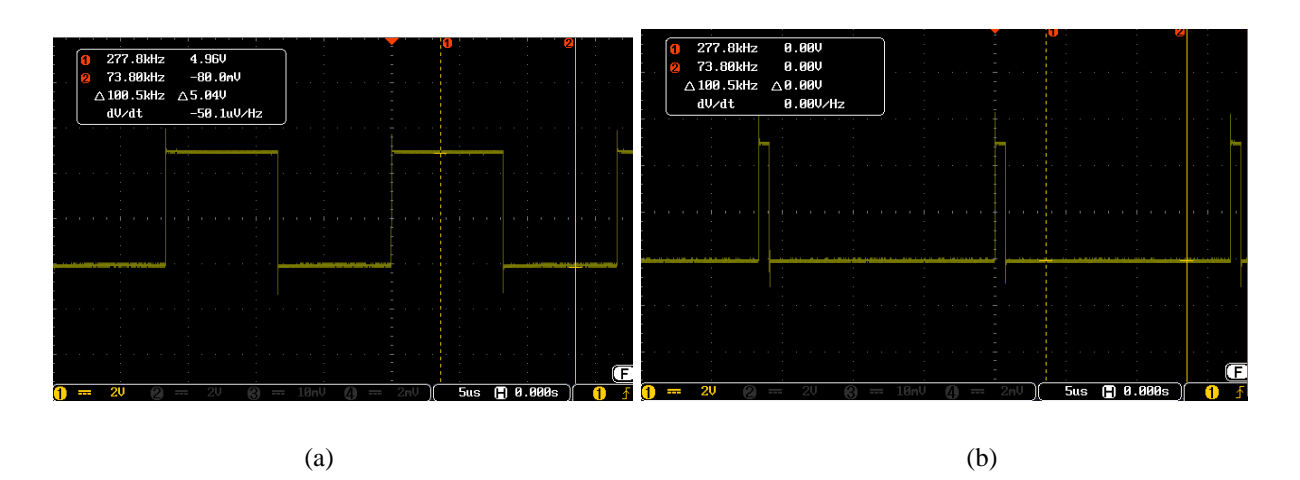

Sl. 3.15. Signal tijekom PWM moduliranog načina: (a) visoka razina (b) niska razina

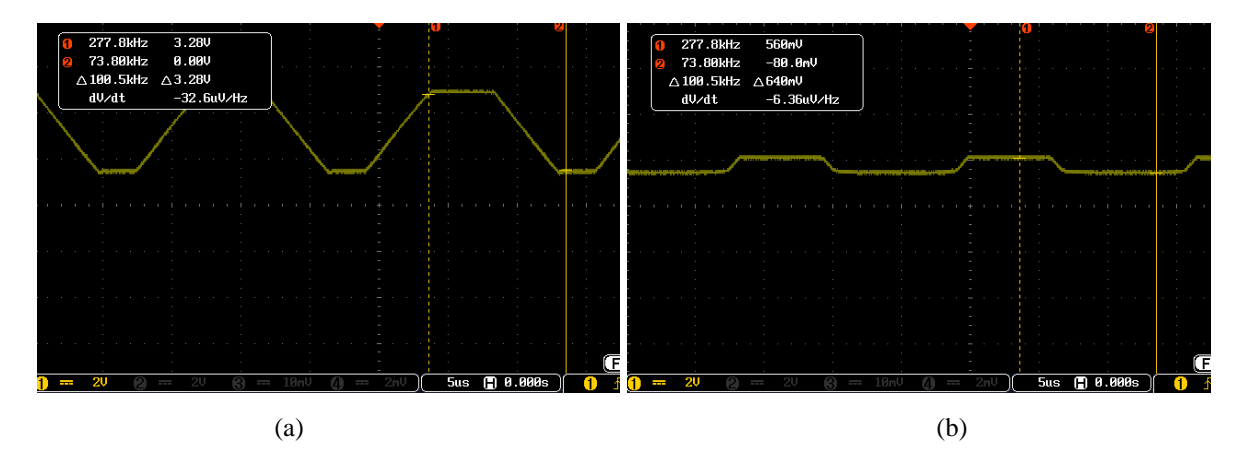

Sl. 3.16. Signal izlaza iz LM358 za PWM modulaciju: (a) visoka razina (b) niska razina

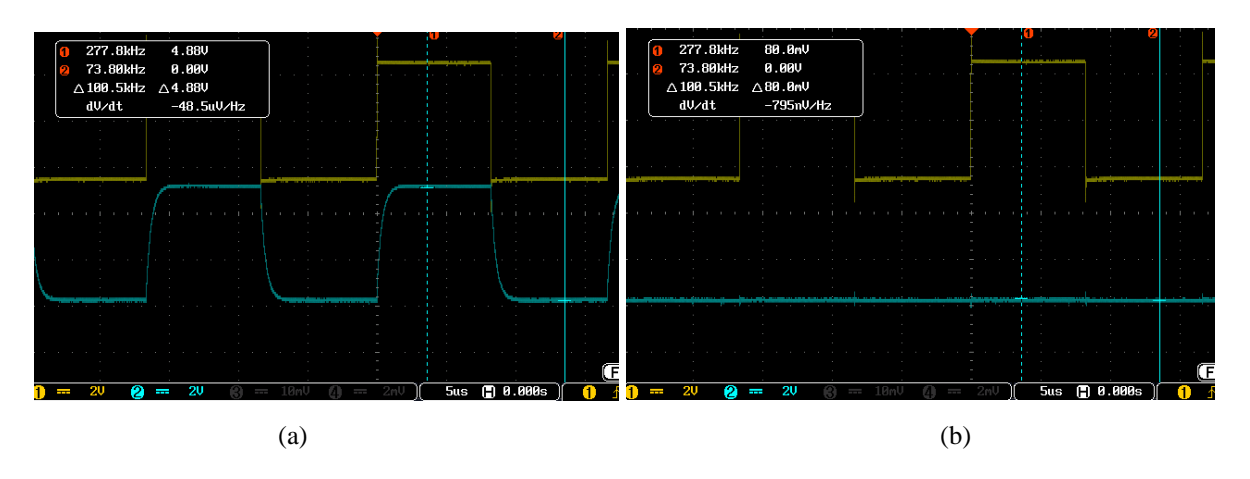

Sl. 3.17. Signali tijekom načina signal nositelj + modulirani signal: (a) visoka razina (b) niska razina

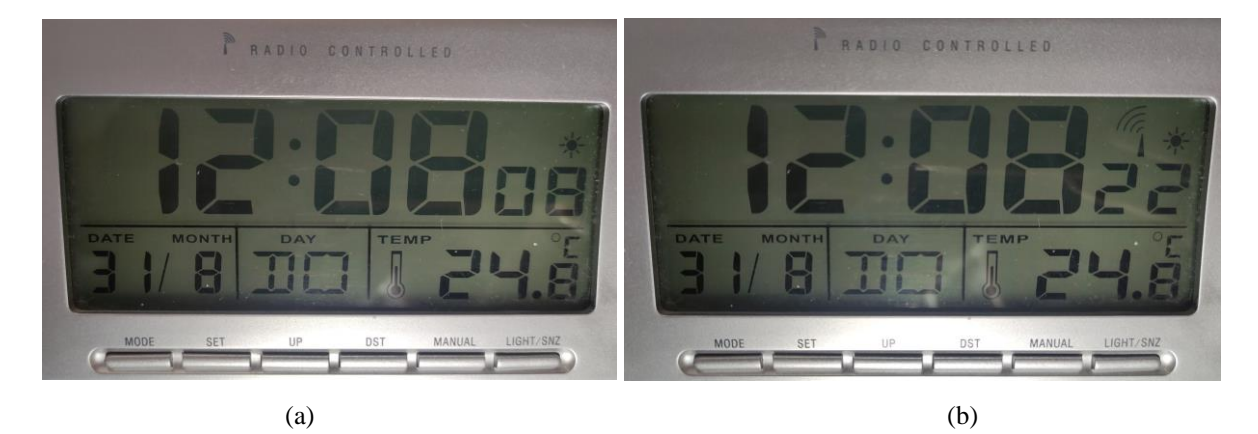

Sl. 3.18. Ura prilikom testiranja: (a) prije odašiljanja (b) tijekom odašiljanja

# <span id="page-18-0"></span>**4. ZAKLJUČAK**

WWVB je vrsta signala koja se rabi za podešavanje ura. Standard je razvijen krajem 50-ih godina 20. stoljeća u Sjedinjenim Američkim Državama.

U završnom radu izrađen je WWVB transmiter pomoću Pro Micro i Wemos D1 mini Lite mikroupravljača. PCB je izrađen od strane JLCPCB-a po našem nacrtu.

U konačnici, rad nije potpuno realiziran jer nije postignuto podešavanje ura, a točan razlog tomu nije poznat iako je signal uspješno odaslan. Jedan od mogućih problema je neodgovarajuća antena koja sama po sebi pravi smetnje koje nije bilo moguće odrediti. Također je moguće da elektronički uređaji, poput laptopa i osciloskopa, koji se nalaze u neposrednoj blizini proizvode smetnje koje onemogućavaju pravilno slanje signala. Još jedan od mogućih razloga je taj što postignuta frekvencija ne iznosi točno 60 kHz koliko je potrebno, a pomoću Pro Micro oscilatora nju nije moguće postići. Točna frekvencija može se postići korištenjem posebnog vanjskog oscilatora.

### <span id="page-19-0"></span>**LITERATURA**

- [1] "Radio Station WWVB" [online], 01-ožu-2010. Dostupno na: https://www.nist.gov/pml/timeand-frequency-division/time-distribution/radio-station-wwvb. [Pristupljeno: 8.9.2023.].
- [2] "Amazon.com: La Crosse Technology WT-3102B 10-Inch WWVB Self-set Analog Wall Clock and automatic DST reset,Black/silver : Home & Kitchen" [online]. Dostupno na: https://www.amazon.com/Crosse-Technology-WT-3102B-Self-setautomatic/dp/B00077AA4W?th=1. [Pristupljeno: 8.9.2023.].
- [3] "Amazon.com: Newentor Projection Alarm Clock for Bedroom Ceiling, Atomic Projector Clocks with WWVB Function, Projecting Clock with Indoor Outdoor Temperature Humidity, Weather Forecast, Adjustable Backlight : Patio, Lawn & Garden" [online]. Dostupno na: https://www.amazon.com/Newentor-Projection-Projecting-Temperature-Adjustable/dp/B0BQC2FXWT. [Pristupljeno: 8.9.2023.].
- [4] sbmull, "One Component Radio Clock Time Transmitter" [online]. Dostupno na: https://www.instructables.com/WWVB-radio-time-signal-generator-for-ATTINY45-or-A/. [Pristupljeno: 8.9.2023.].
- [5] "μWWVB: A Tiny WWVB Station" [online]. Dostupno na: https://anishathalye.com/microwwvb/. [Pristupljeno: 8.9.2023.].
- [6] "WWVB Time Code Format" [online], 02-ožu-2010. Dostupno na: https://www.nist.gov/pml/time-and-frequency-division/radio-stations/wwvb/wwvb-timecode-format. [Pristupljeno: 8.9.2023.].
- [7] "Pulse Width Modulation SparkFun Learn" [online]. Dostupno na: https://learn.sparkfun.com/tutorials/pulse-width-modulation/all. [Pristupljeno: 8.9.2023.].
- [8] "What is an Arduino? SparkFun Learn" [online]. Dostupno na: https://learn.sparkfun.com/tutorials/what-is-an-arduino/all. [Pristupljeno: 8.9.2023.].
- [9] "D1 mini Lite WEMOS documentation" [online]. Dostupno na: https://www.wemos.cc/en/latest/d1/d1\_mini\_lite.html. [Pristuplieno: 8.9.2023.].
- [10] "Pro Micro 5V/16MHz DEV-12640 SparkFun Electronics" [online]. Dostupno na: https://www.sparkfun.com/products/12640. [Pristupljeno: 8.9.2023.].
- [11] "Operacijsko pojačalo.pdf"...
- [12] "SnapEDA" [online]. Dostupno na: https://www.snapeda.com. [Pristupljeno: 8.9.2023.].
- [13] "I2C SparkFun Learn" [online]. Dostupno na: https://learn.sparkfun.com/tutorials/i2c/all. [Pristupljeno: 8.9.2023.].
- [14] Unixtime.org, "Unix TimeStamp Epoch Converter TimeStamp Converter" [online]. Dostupno na: https://unixtime.org. [Pristupljeno: 8.9.2023.].
- [15] "Data Types in Arduino SparkFun Learn" [online]. Dostupno na: https://learn.sparkfun.com/tutorials/data-types-in-arduino/defining-data-types. [Pristupljeno: 8.9.2023.].
- [16] "WWVB/examples/minimum/minimum.ino at master · micooke/WWVB" [online]. Dostupno na: experience na: experience na: experience na: experience na: experience na: experience na: experience na: experience na: experience na: experience na: experience na: experience na: experience na: experience na: https://github.com/micooke/WWVB/blob/master/examples/minimum/minimum.ino. [Pristupljeno: 8.9.2023.].
- [17] "Computer Graphics Bresenham's Line Algorithm javatpoint" [online]. Dostupno na: https://www.javatpoint.com/computer-graphics-bresenhams-line-algorithm. [Pristupljeno: 8.9.2023.].

# <span id="page-21-0"></span>**SAŽETAK**

Cilj ovog rada bila je izrada odašiljača kojim bi se pomoću WWVB standarda podešavale ure koje podržavaju taj standard. Za izradu je korištena Arduino platforma zbog mnoštva mogućnosti koje ona pruža. Wemos D1 mini Lite odabran je zbog mogućnosti povezivanja na Wi-Fi mreže putem kojih se preuzima informacija o vremenu. SparkFun Pro Micro odabran je zbog svog stabilnog ugrađenog oscilatora koji ima mogućnost generiranja frekvencije od 60 kHz koja je potrebna za WWVB standard. Kao pojačalo korišteno je LM358 opracijsko pojačalo, a na njega je spojena antena izrađena od feromagnetne jezgre i žice namotane preko nje. Korištenjem odgovarajućih biblioteka i algoritama ostvarena je potrebna programska podrška.

Ključne riječi: Arduino, DCF77, I2C protokol, odašiljač, WWVB.

# <span id="page-22-0"></span>**ABSTRACT**

#### WWVB transmitter

Goal of this paper was to create a transmitter which would use WWVB standard to set clocks which support that standard. The Arduino platform was used for the creation due to the large number of possibilities. Wemos D1 mini Lite was chosen due to its possibility to connect to Wi-Fi networks through which information about the time is obtained. SparkFun Pro Micro was chosen because of its stable built-in oscillator which has the possibility to generate 60 kHz frequency required by WWVB standard. LM358 was used as an operational amplifier to which the antenna is connected. Antenna was made using a ferromagnetic core and a large number of windings. Required software support was accomplished using appropriate libraries and algorithms.

Key words: Arduino, DCF77, I2C protocol, transmitter, WWVB.

# <span id="page-23-0"></span>**ŽIVOTOPIS**

Hrvoje Pranjković rođen je 4. studenog 2000. godine u Novom Travniku, Bosna i Hercegovina. Osnovnu školu i gimnaziju završio je u rodnom gradu nakon čega je upisao preddiplomski studij elektrotehnike na Fakultetu elektrotehnike, računarstva i informacijskih tehnologija u Osijeku.

> \_\_\_\_\_\_\_\_\_\_\_\_\_\_\_\_\_\_\_\_\_\_\_\_\_\_\_ Potpis autora

# <span id="page-24-0"></span>**PRILOZI**

Na priloženom CD-u nalaze se sljedeći dokumenti:

- Programski kôd za Wemos D1 mini Lite: wemos.ino
- Programski kôd za SparkFun Pro Micro: minimum.ino
- KiCad projekt: pcb.kicad\_pro
- KiCad shema: pcb.kicad\_sch
- KiCad ploča: pcb.kicad\_pcb
- Završni rad u .docx formatu: wwvb\_odasiljac.docx
- Završni rad u .PDF formatu: wwvb\_odasiljac.pdf